**VOTER SANS PERDRE DE TEMPS** 

## **1 - J'accède au portail élections en cliquant [ICI](https://www.education-jeunesse-recherche-sports.gouv.fr/electionspro2022/portail/accueil)**

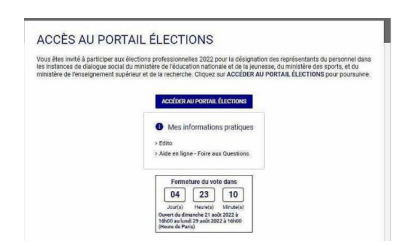

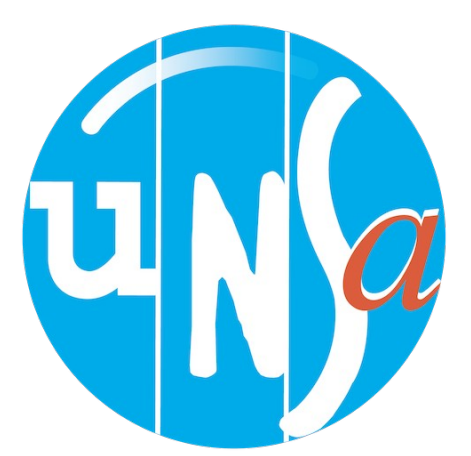

**2 - Je saisis mon identifiant : c'est l'adresse mail professionnelle (prénom.nom@ac-montpellier.fr) + le CAPTCHA numérique.**

 **Si je n'avais pas ouvert mon espace électeur, une fenêtre apparaît pour me signaler qu'un mail vient de m'être envoyé pour pouvoir l'ouvrir.** 

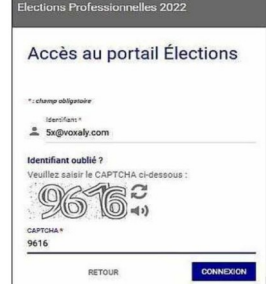

**3- Je saisis le code de vote : indiqué sur la notice de vote reçue dans mon école ou établissement.**

 **Si j'ai perdu ma notice ou si je ne l'ai pas reçu, pas de panique : je demande le réassort de mon code de vote.**

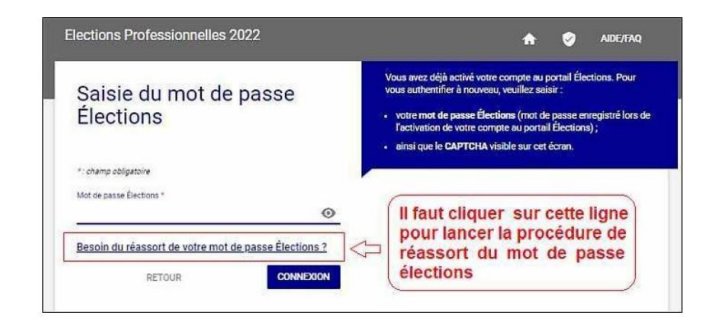

**Je choisis ensuite de m'identifier avec la question secrète à laquelle j'ai répondu lors de la création de mon espace électeur OU avec France Connect (par exemple impots.gouv) Un mail est envoyé sur ma boite professionnelle ou personnelle avec un lien de réassort. Je retourne saisir mon nouveau code de vote.**

## **4. Je vote pour l'UNSA !**

**Je vais tout en bas de la page, je clique sur « Je veux voter, j'active la sélection de mon choix de vote » Je clique sur le logo UNSA.**

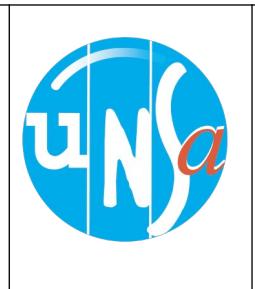

**Je vote pour toutes les commissions auxquelles j'ai le droit de voter CAPD CSA ministériel CSA de proximité**